# **Управление компьютером**

### **Программы и документы**

Программа – это набор инструкций, необходимых компьютеру для работы.

Программное обеспечение – это совокупность всех программ компьютера.

Операционная система – это особый пакет программ, управляющих работой компьютера и обеспечивающих взаимодействие между человеком и компьютером. Это самая главная программа на компьютере.

#### **Операционные системы**

**В настоящее время наиболее распространёнными операционными системами (ОС) являются:**

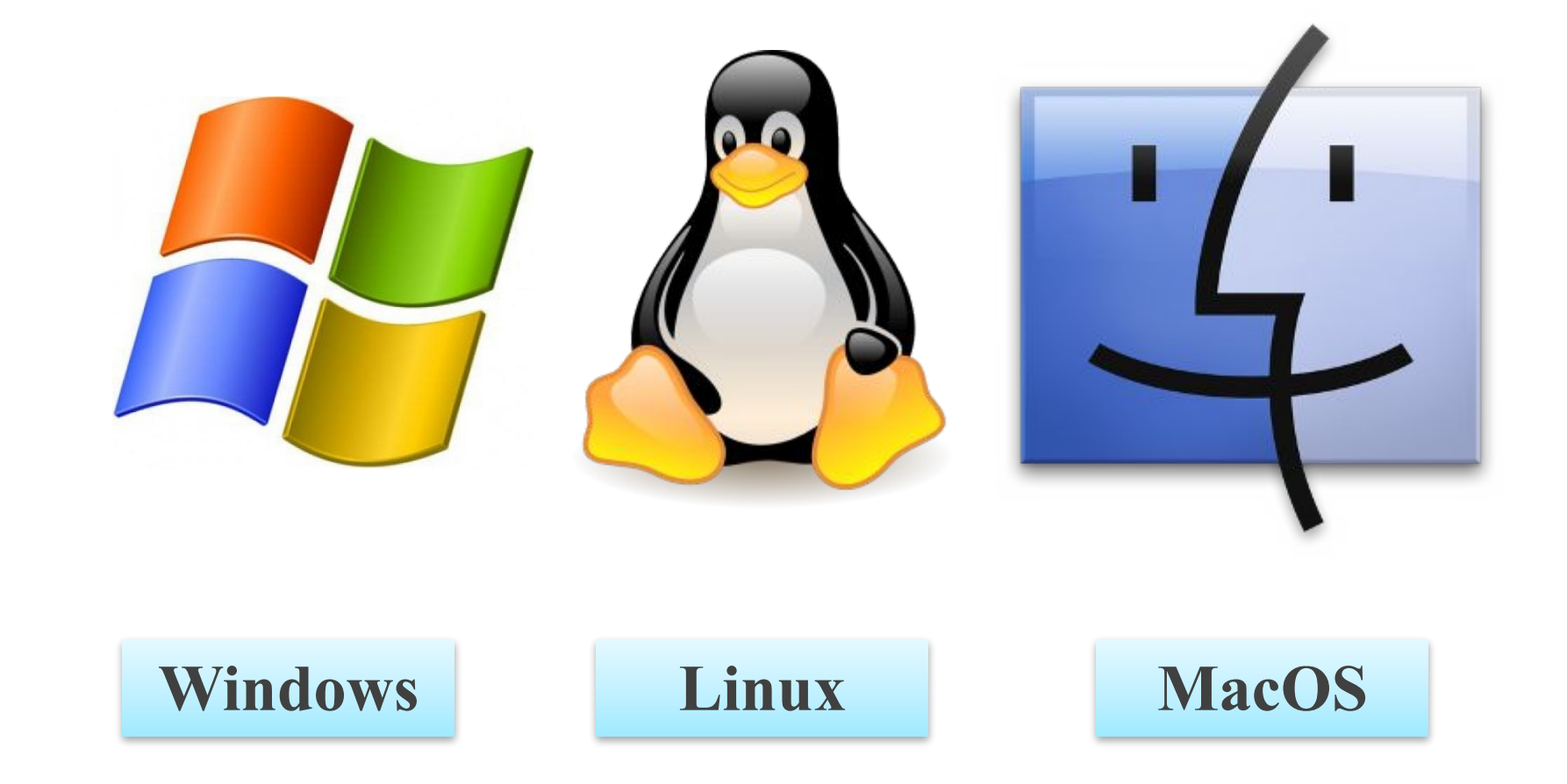

#### **Прикладные программы**

#### *Прикладные программы* **–** это программы, необходимые для выполнения конкретных заданий.

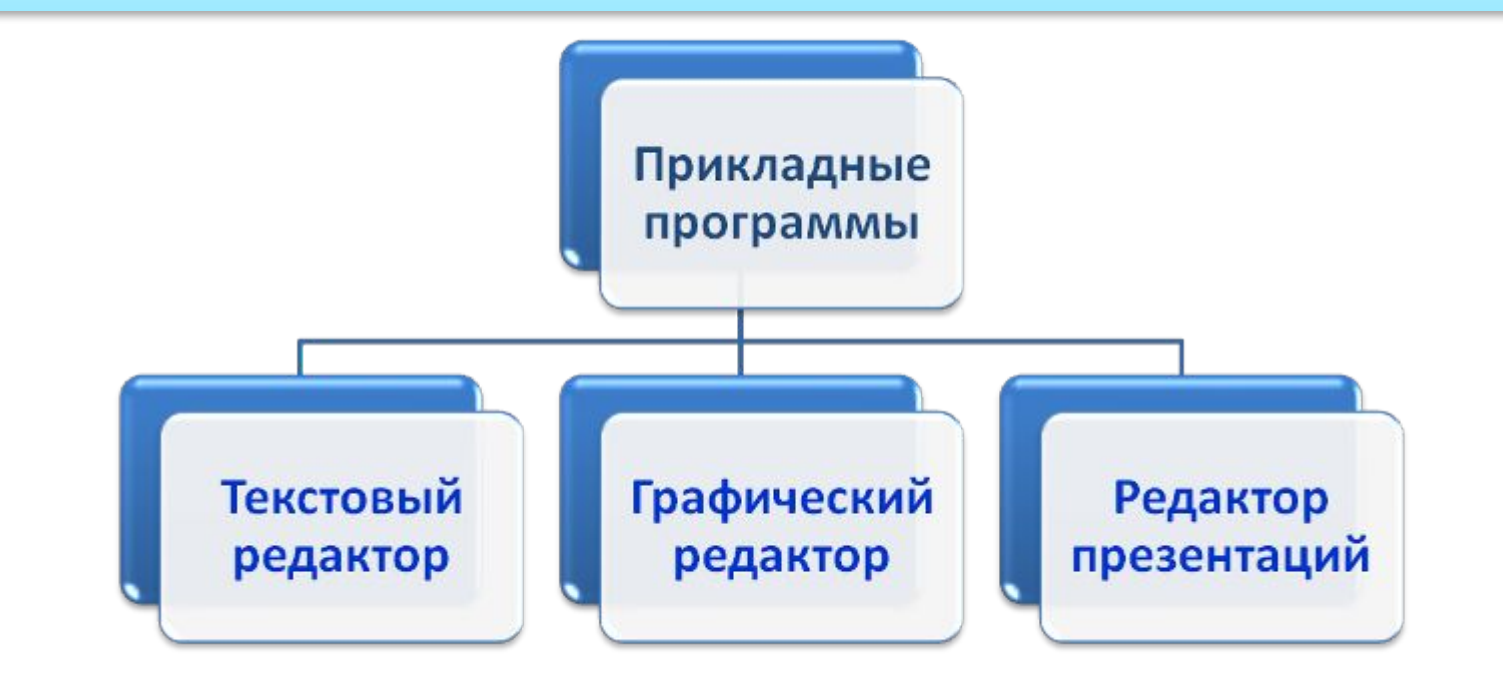

При работе с прикладными программами создаются *документы***.** 

#### **Рабочий стол**

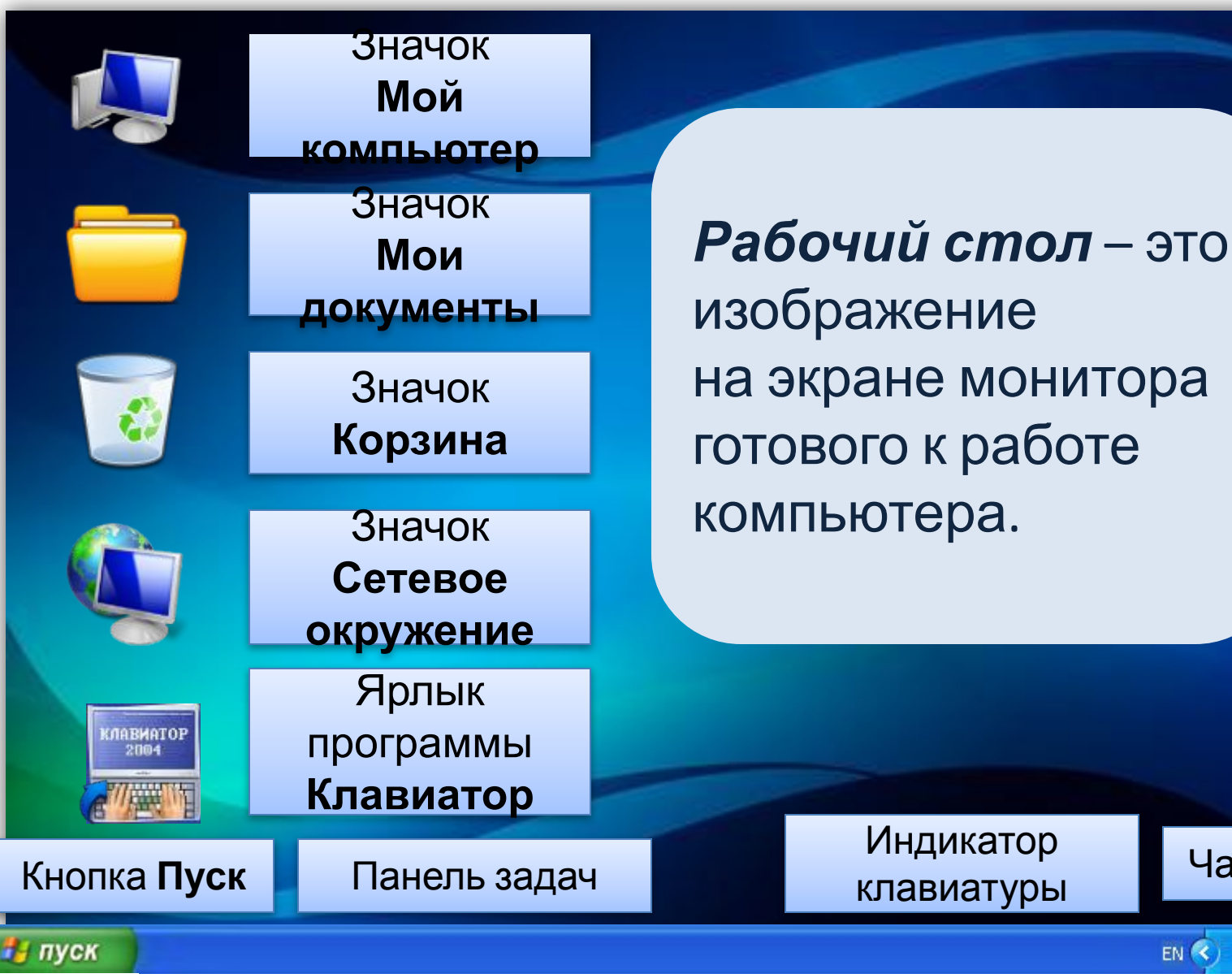

Часы

13:05

EN <

### **Управление компьютером с помощью мыши**

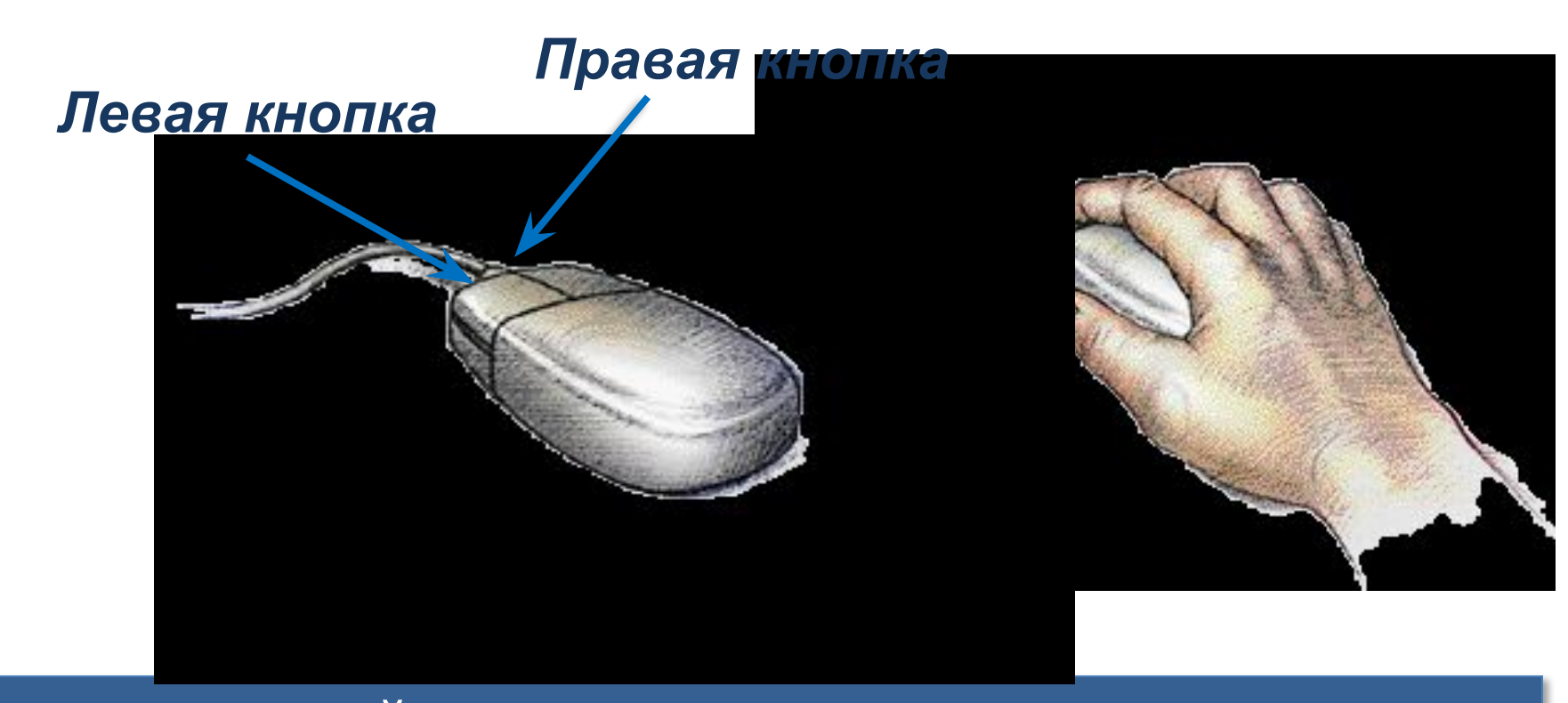

*Мышь* – устройство, служащее для взаимодействия пользователя с программами и

устройствами.

### **Главное меню. Запуск программ**

*Компьютерное меню* состоит из команд, которые можно выбирать из заранее заготовленных вариантов для управления компьютером.

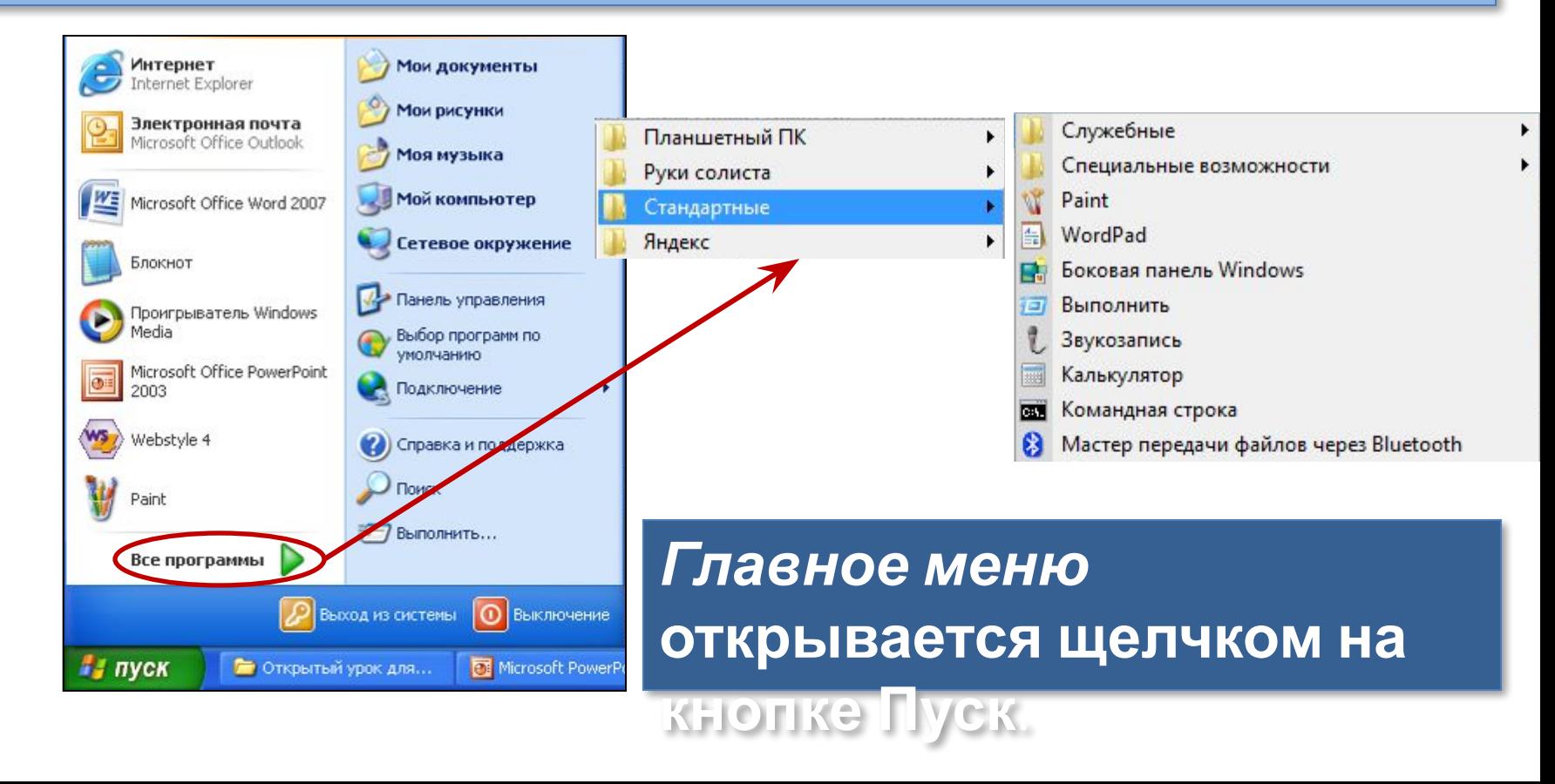

### **Окно программы**

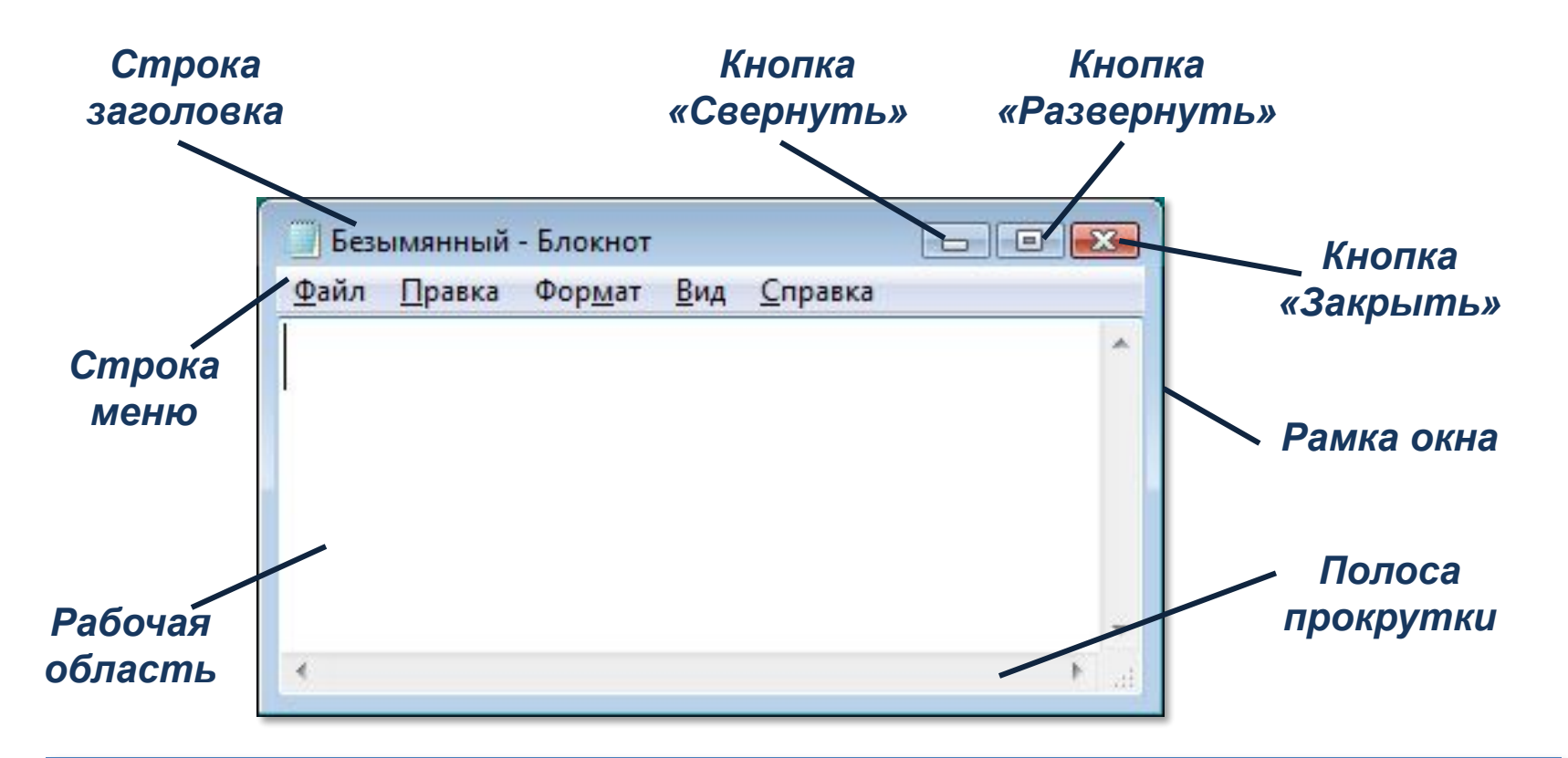

*Окно программы* открывается в виде прямоугольной области на рабочем столе после щелчка на её названии в списке программ.

## **Что можно выбрать в компьютерном меню**

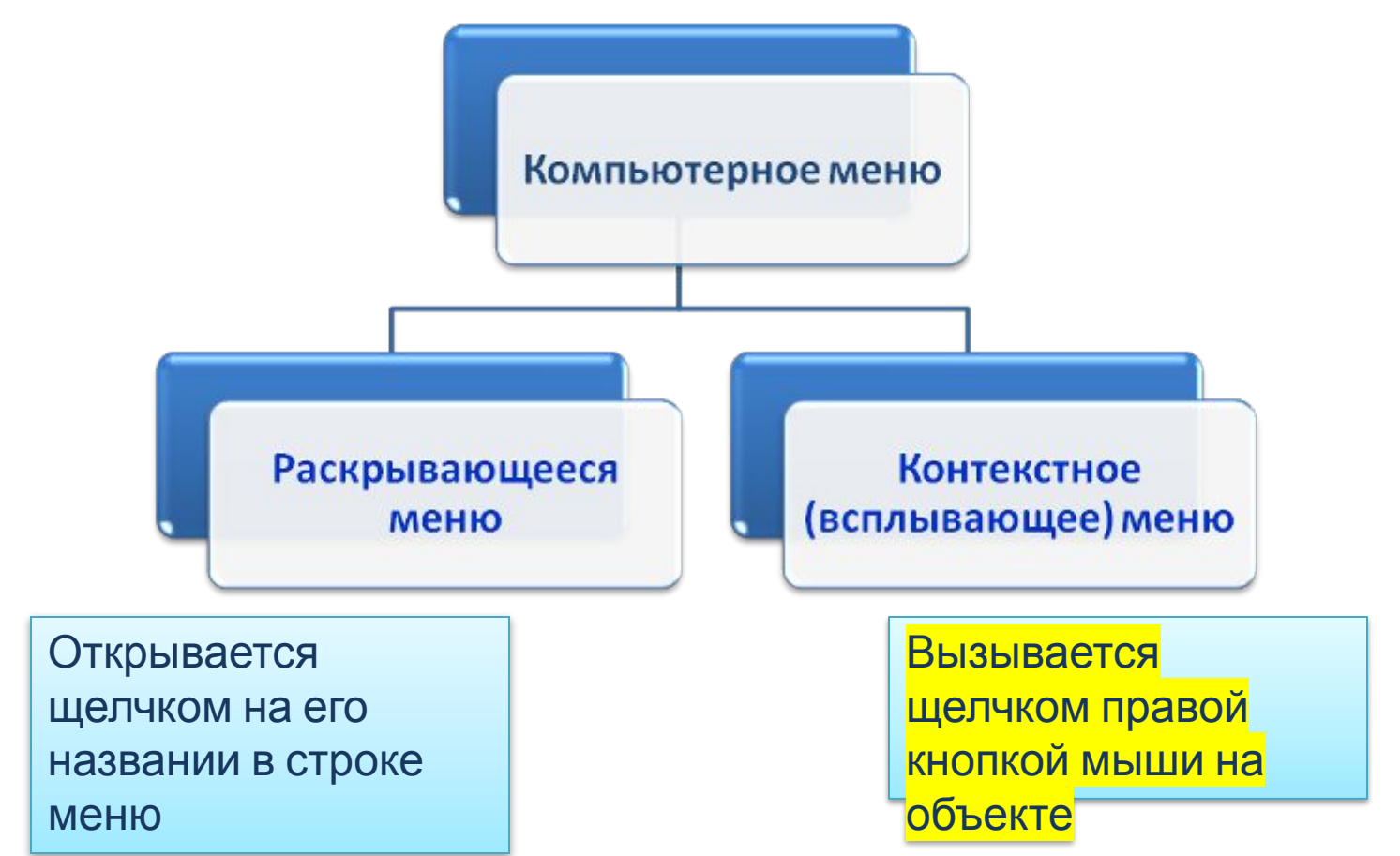

*Любое меню содержит список команд, которые можно дать компьютеру*.

### **Что можно выбрать в компьютерном меню**

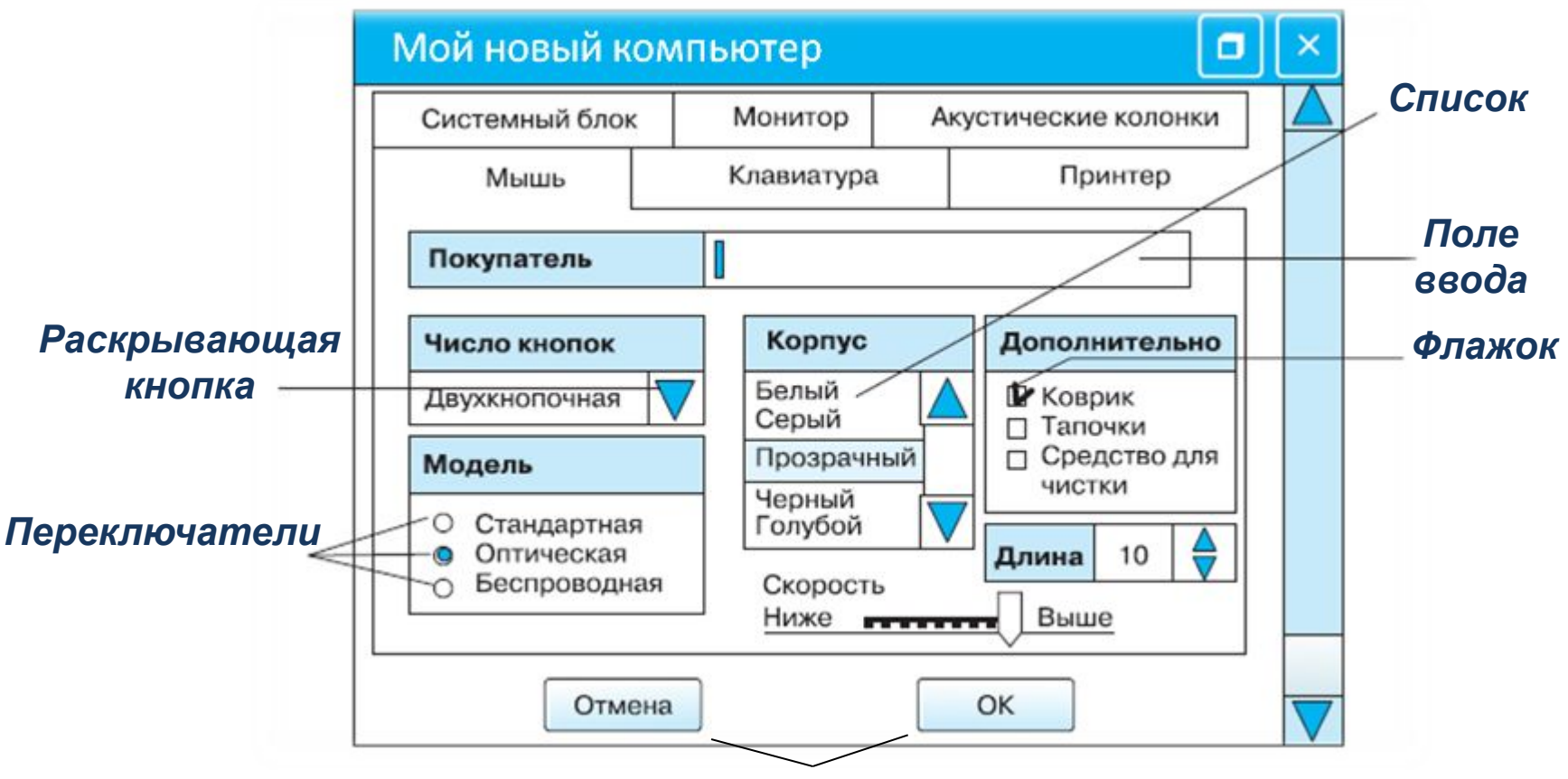

#### *Командные кнопки*

*Диалоговое окно позволяет передать компьютеру информацию о сделанном выборе с помощью элементов управления*.

- **• Программное обеспечение** это совокупность всех программ компьютера.
- Управлять компьютером можно, выбирая нужную команду из заранее заготовленных вариантов - **меню**.
- Работающая программа занимает на рабочем столе прямоугольную область, которая называется **окном**.

#### **Домашнее задание**

§.4 , стр. 25 – 34 – новый учебник

Ответь на вопросы и при возможности практическую работу на компьютере: **«Основные приемы управления компьютером»** (*пришли фото или видео выполнения практической работы)*

#### **Ответь на вопросы**

- 1) Что такое программа?
- 2) Как называется главная программа на компьютере?
- 3) Могут ли прикладные программы работать без операционной системы?
- 4) Перечисли объекты Рабочего стола?
- 5) Что такое меню?
- 6) Как вызывается контекстное меню?

7) Что появится на экране, если ты двойным щелчком левой кнопки мыши откроешь любой значок объекта на Рабочем столе??

#### Практическая работа на компьютере: **«Основные**

#### **приемы управления компьютером»**

- 1) Установите указатель мыши на кнопку Пуск и вызовите главное меню (фото)
- 2) Выделите Корзину, вызовите на нем контекстное меню (фото)
- 3) Откройте Корзину, в виде окна программы, закройте окно Корзины. (фото
- 4) Через главное меню, запустите текстовый редактор Блокнот, разверните окно программы на весь экран.
- 5) Наберите в окне программы текст (фото)

(вместо многоточия, введи свои данные)

Меня зовут ..... Мне ... лет. Я живу в г. Кувандыке. 13.10.2021 г.